## Actividad 2. Apertura y verificación de ofertas

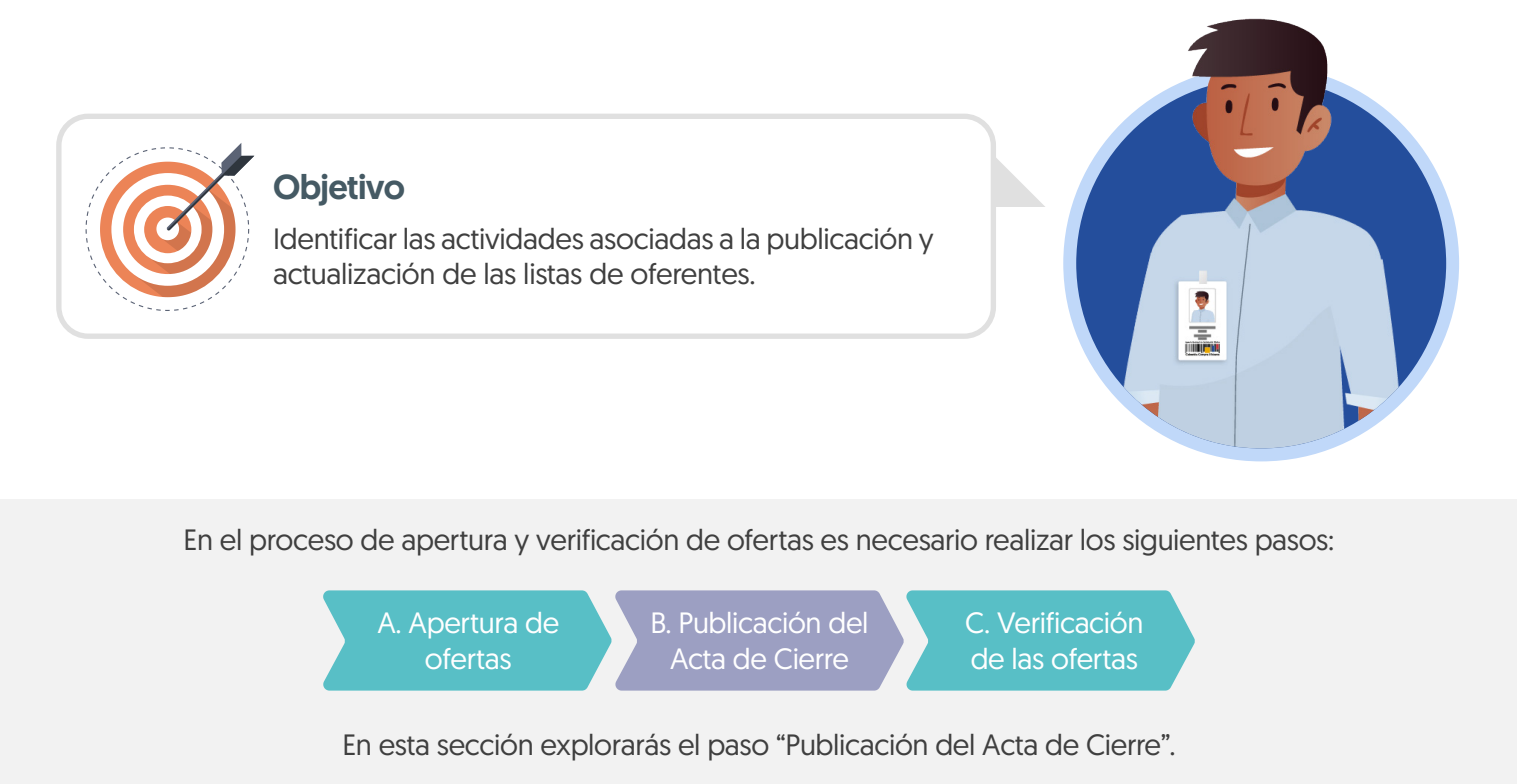

## ¡Feliz aprendizaje¡

## b. Publicación del Acta de Cierre:

Luego de dar apertura a las ofertas puedes publicar el acta de cierre, documento que genera automáticamente la plataforma. Haz clic en "Publicar/Actualizar lista de oferentes". Este documento corresponde al previsto en el artículo 2.2.1.1.2.2.5. del Decreto 102 de 2015.

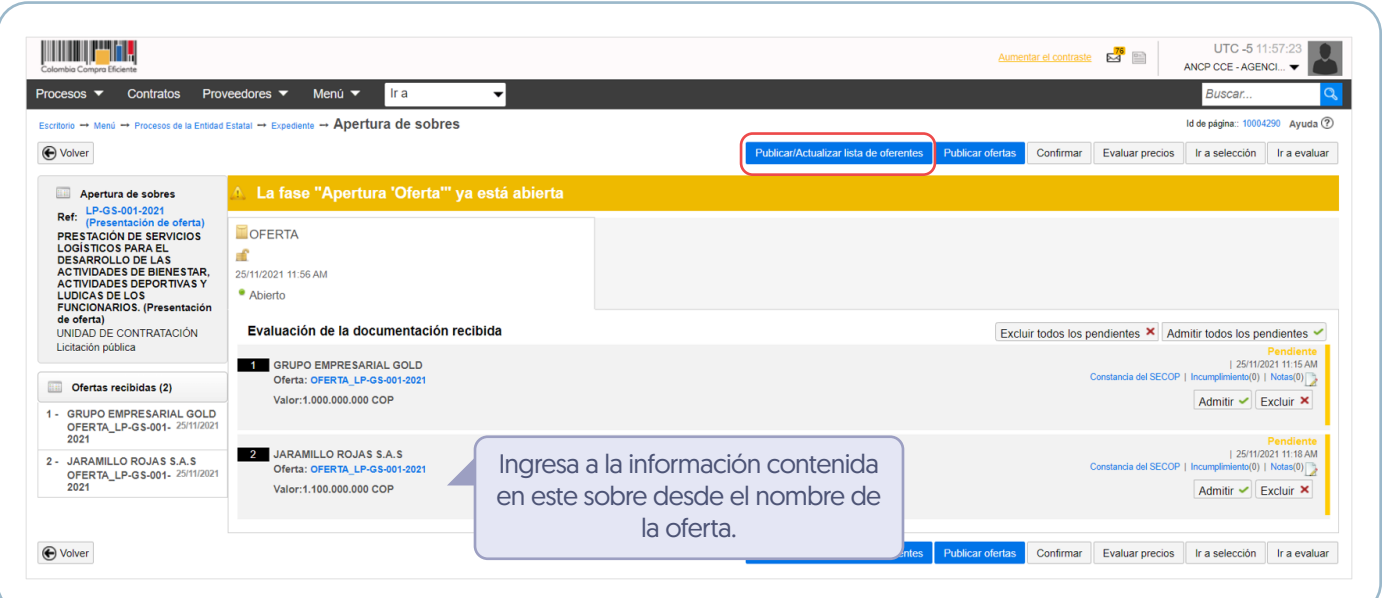

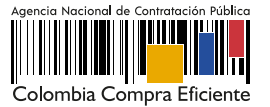

El SECOP II habilitará una ventana emergente con la lista de Proveedores que presentaron oferta al proceso y la fecha y hora de envío en la plataforma de cada oferta, confirma esta publicación.

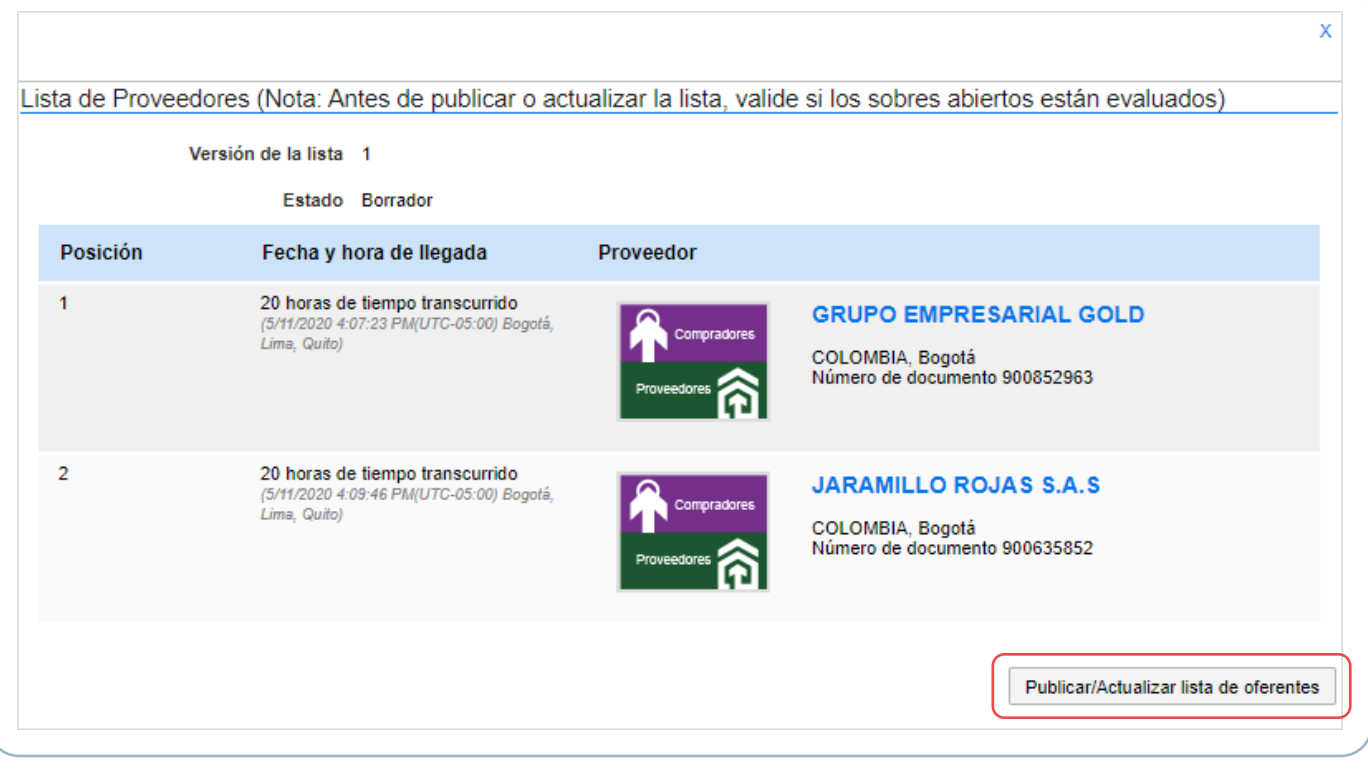

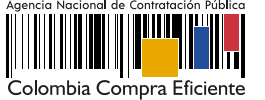